### **Bedrock Vocabulary Teacher dashboard**

**How to guide**

**This guide will explain everything you need to know about the Bedrock vocabulary dashboard. All Bedrock teachers have access to it at www.bedrocklearning.org**

# **Contents**

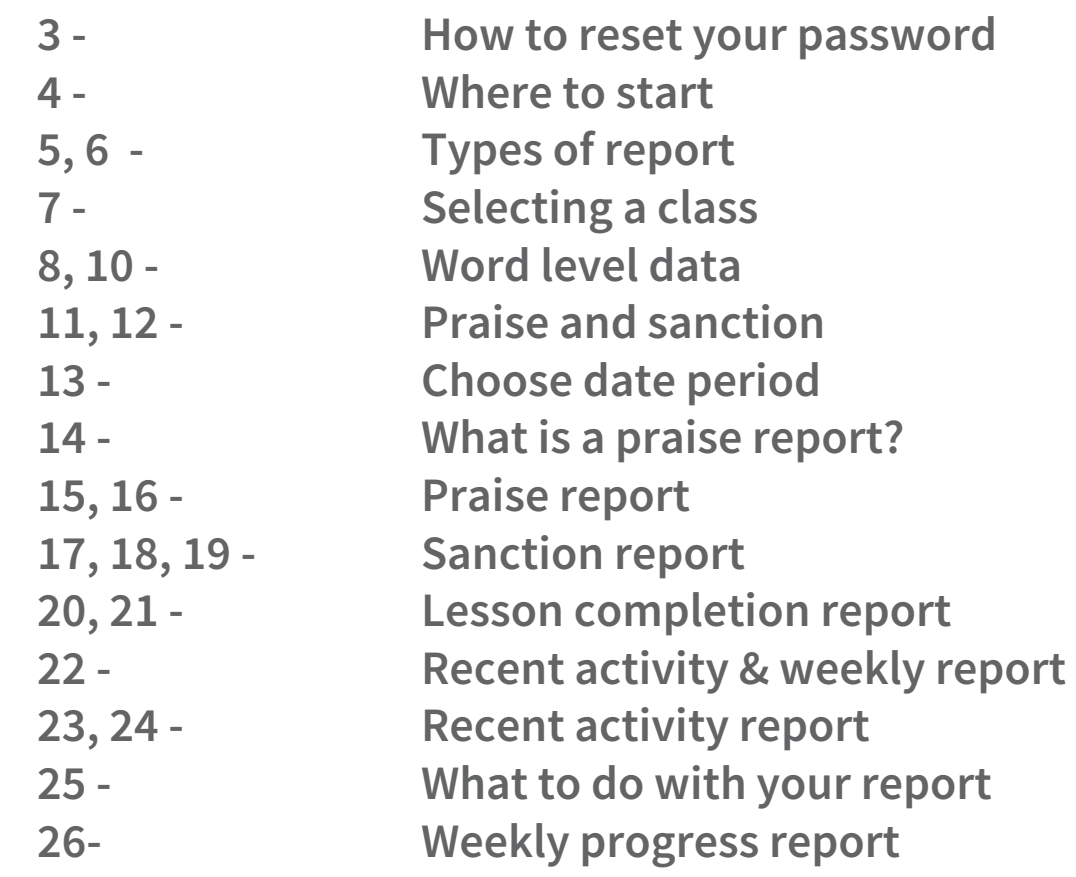

### **How to reset your password**

- **1. Click 'Lost your password'**
- **2. Enter your username (your school email also acts as your username)**
- **3. You will be emailed a new password**

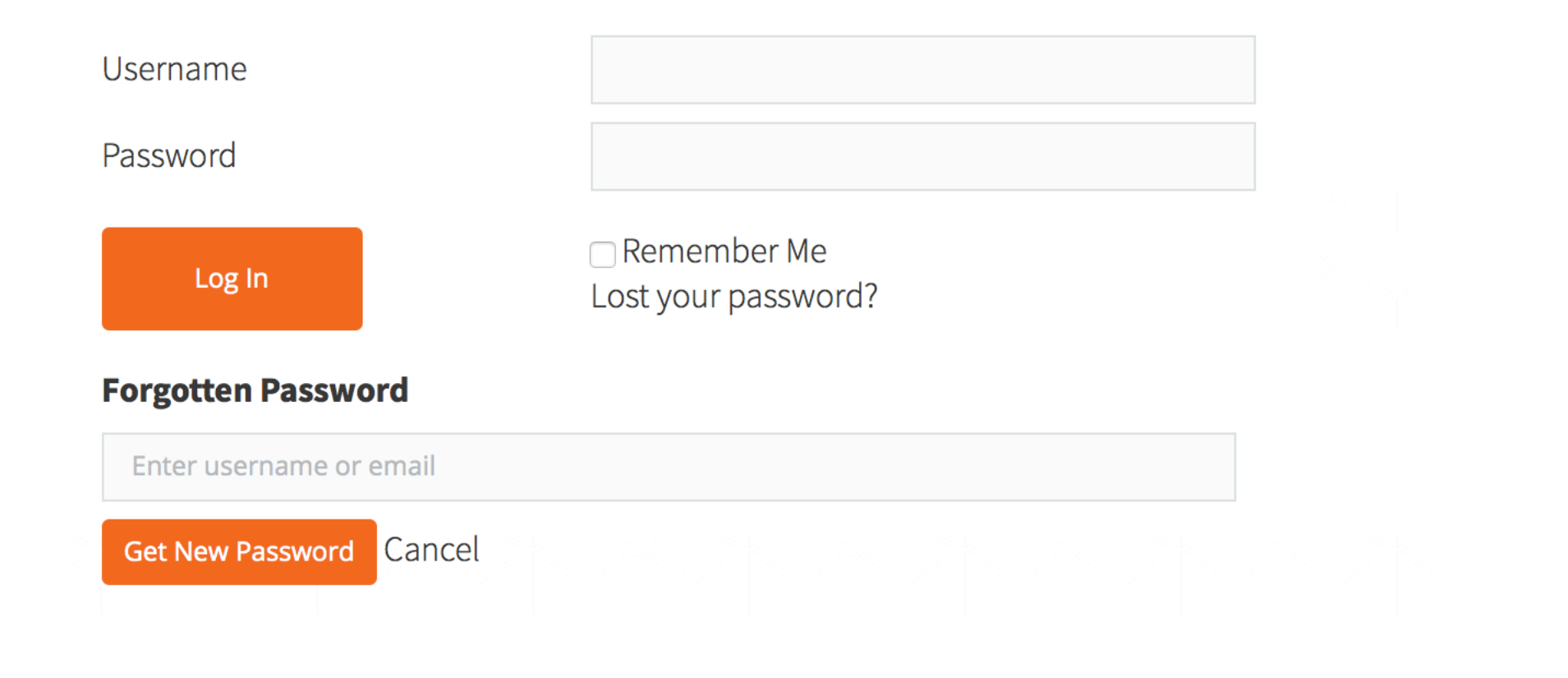

# **1. Once you log on, you will be greeted with this screen:**

4

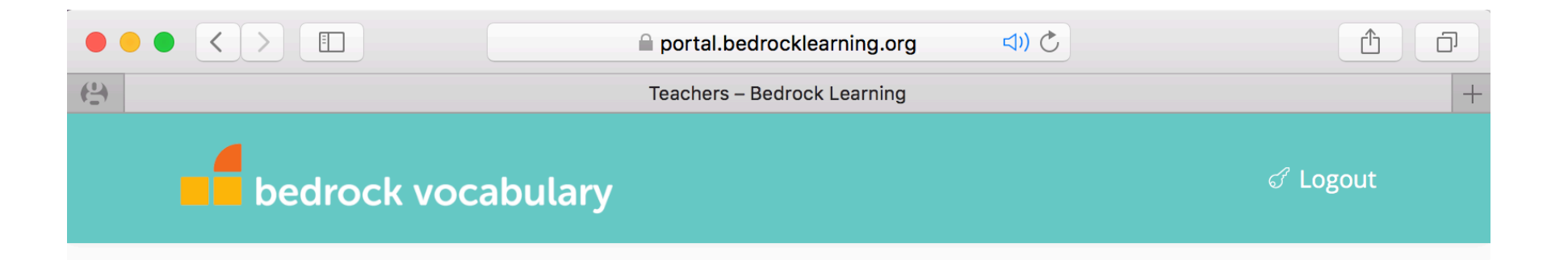

#### **Welcome Group Leader**

Your class: Demo Class

Please select the data you would like to see: Word level data  $\div$ 

Please select the quiz for which you would like to see statistics: Select a quiz  $\div$ Please select a valid quiz.

# **2. Once on this page, you have the option to access three different types of report:**

- **Word level data – This report shows you each student's word level data. For each student, you will see which words they have a good understanding of and which words they don't.**
- **Praise & Sanction – Find out who your class stars are and who you need to talk to.**
- **Recent activity – This report allows you to see your students' recent activity on Bedrock. See their most recent log in date and time, what block, topic and lesson they are currently on or have completed.**

### **3. Select one of three options**

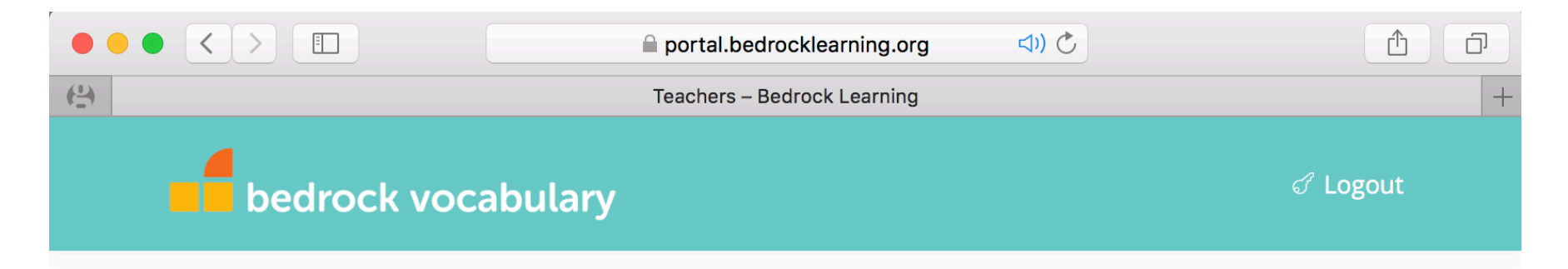

#### **Welcome Group Leader**

#### Your class: Demo Class

Please select the data you would like to se  $\sqrt{}$  Word level data **Praise & Sanction** Please select the quiz for which you would  $\leftarrow$ elect a quiz **Recent activity** Please select a valid quiz.

### **Select which class you would like to see.**

### Welcome

Please select your class: Select a group  $\div$ Please select the data you would like to see: Word level data

Please select a valid group.

# **Pick from the drop down menu.**

### Welcome

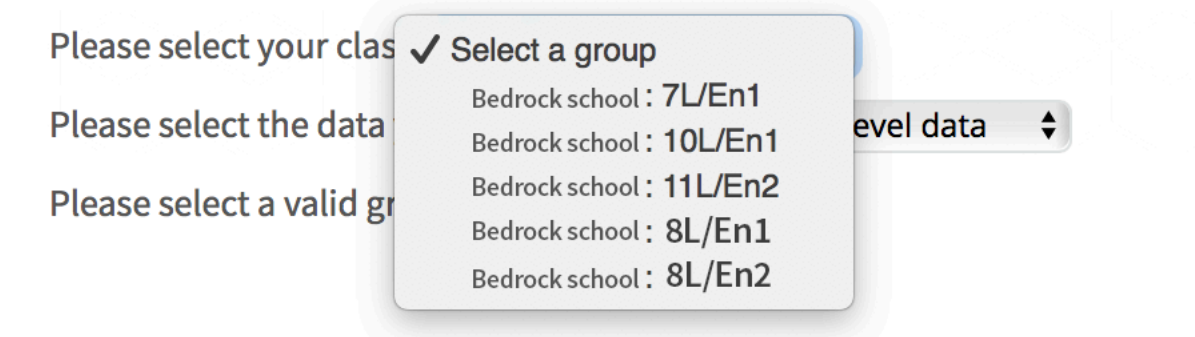

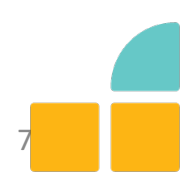

# **Word level data**:

**Your page will look like this:**

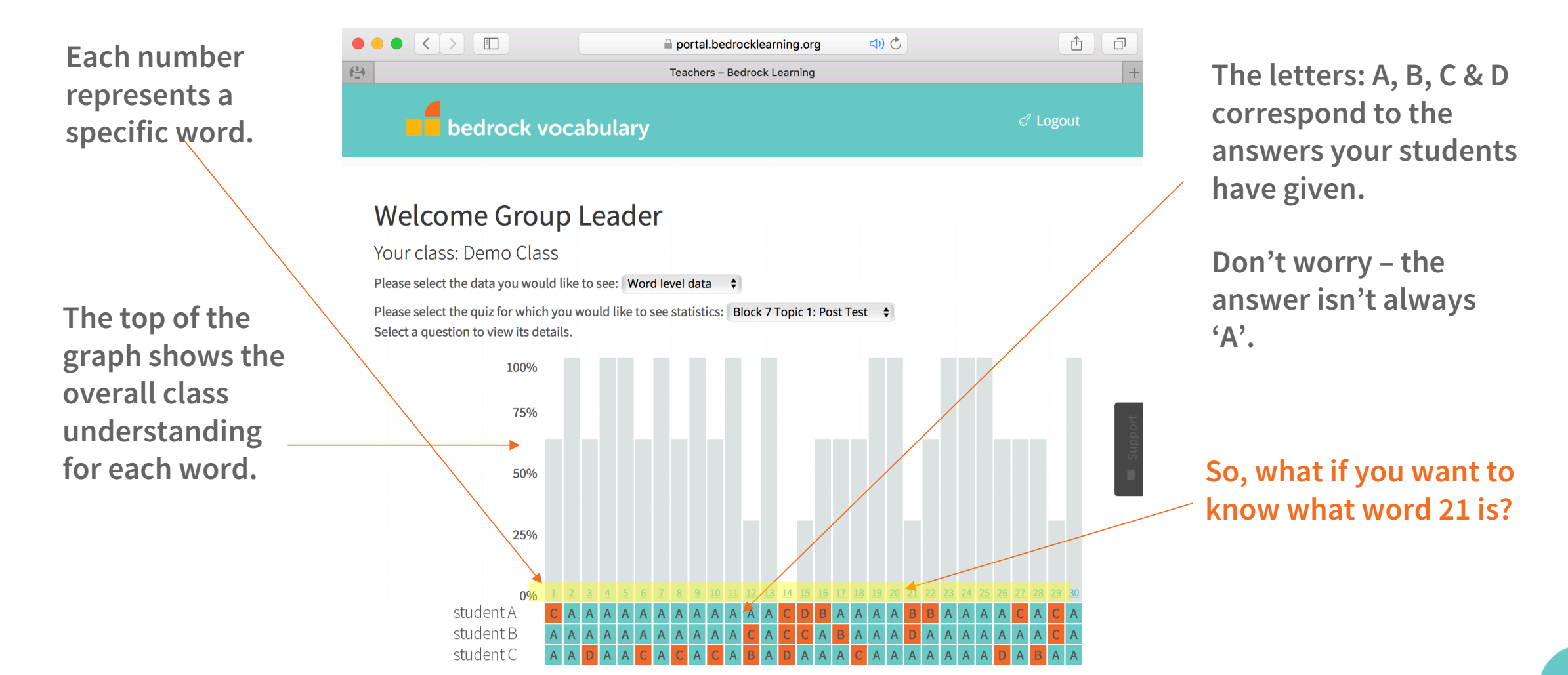

# **Click on each individual number and you will see this page -**

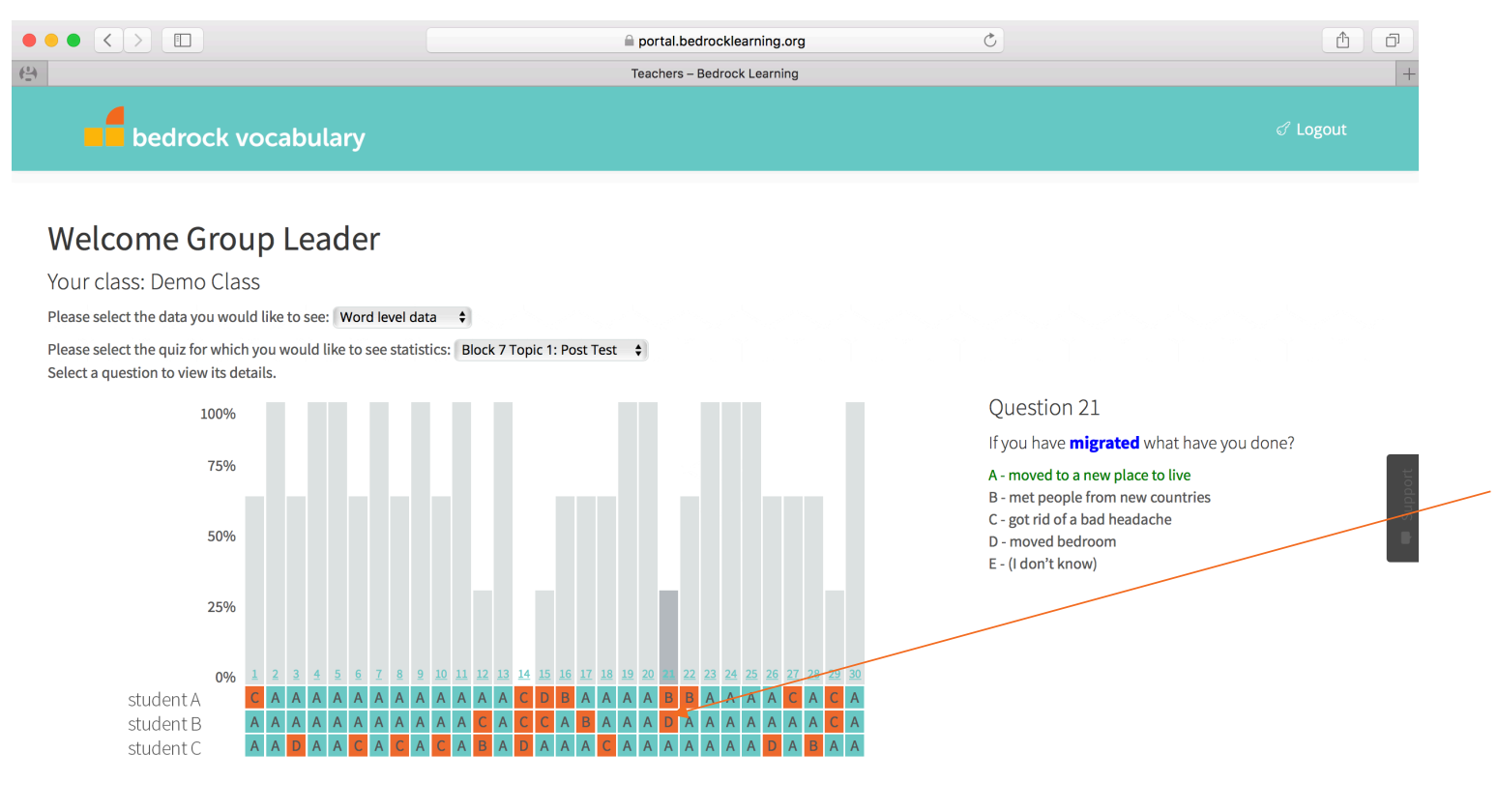

Here you will see the word that your students are struggling with, alongside the answers your students were given.

As you can see, for this question, **student B** thought that  $D$  – *moved bedroom* was the right answer.

This information allows for you to provide **student B** with further instruction on the word 'migrated'. This is all about moving beyond surface level to deep, nuanced comprehension. 

# **What to do with this information?**

- **The point of this report is for you to understand which words your students are struggling with. This in-depth data allows for you to focus your instruction on certain words.**
- **We suggest using vocabulary notebook sheets (find them in your starter pack) to thoroughly explore the word.**

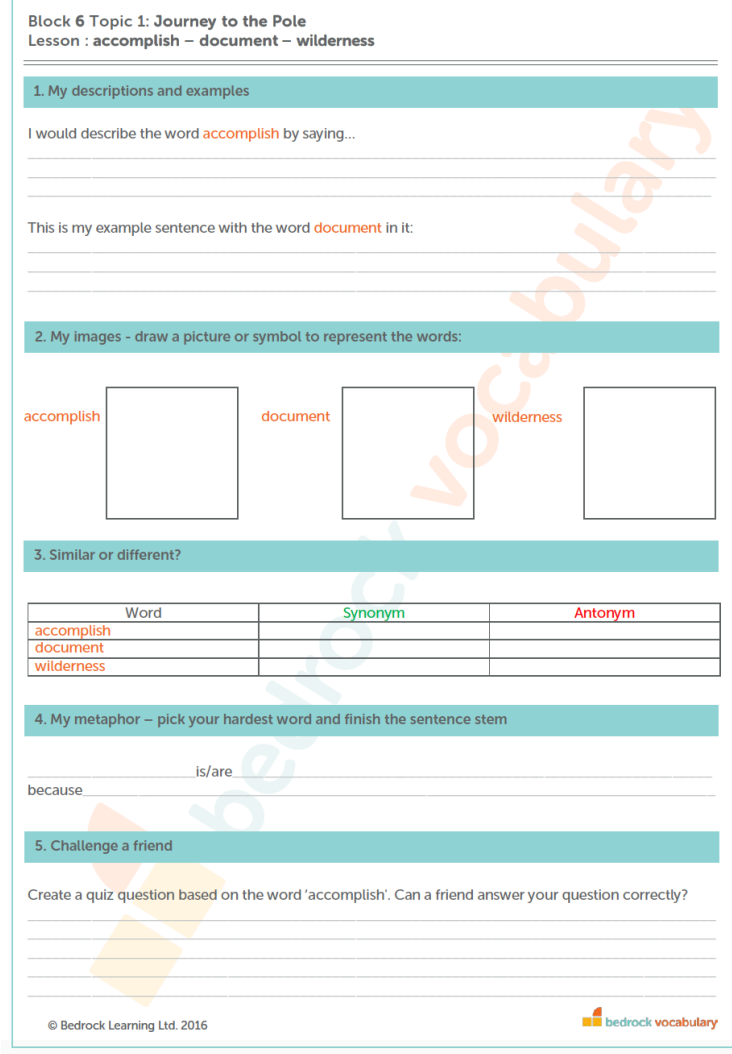

### **B. Praise & Sanction –**

**This report allows you to praise students who deserve it, as well as allowing you to see which students have not completed set work or have had little/no activity.** 

### **REPORT A:**

**To receive your report (sent to you via email immediately upon request): -select either PRAISE or SANCTION and then Request report** 

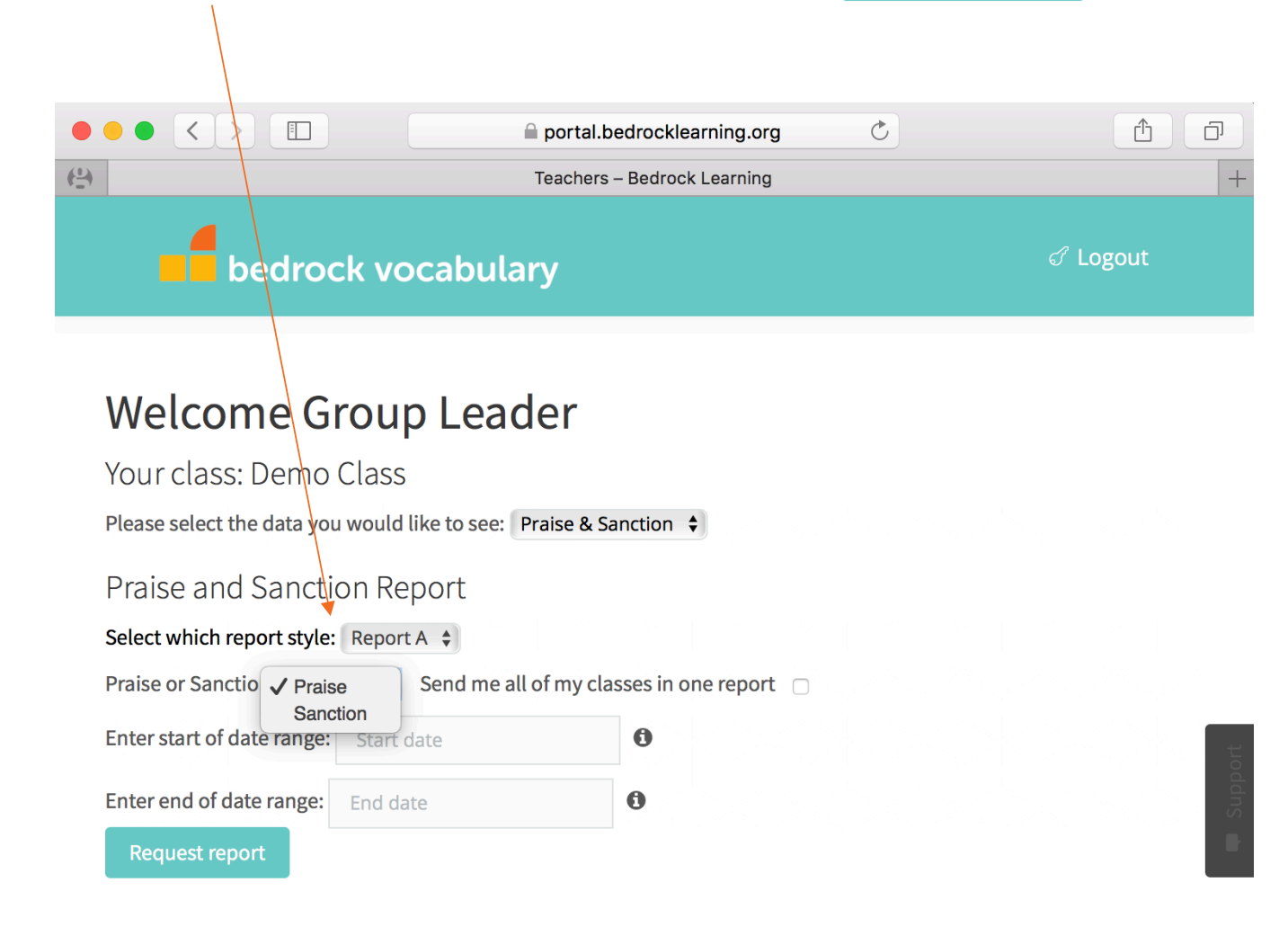

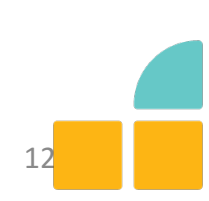

**Your report will be sent to you in 7 day chunks over any period you wish.** 

**Select the dates you would like your report to cover.** 

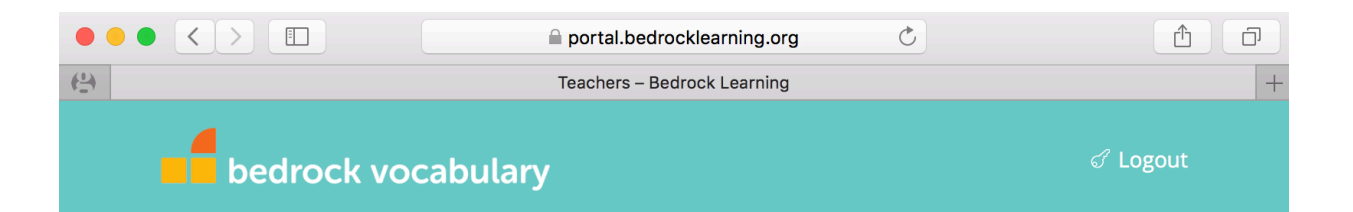

#### **Welcome Group Leader**

Your class: Demo Class

Please select the data you would like to see: Praise & Sanction  $\div$ 

Praise and Sanction Report

Select which report style: Report A  $\div$ 

Praise or Sanction: Praise  $\div$  Send me all of my classes in one report  $\Box$ 

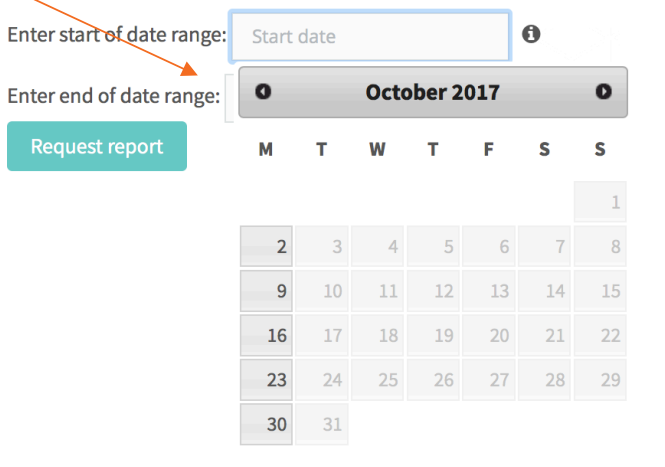

# **What is a praise report?**

**-The praise report is a list of students who have completed 2 or more lessons and/or pre and post-tests in any one week.** 

**-Use the report to praise deserving students.** 

### **Your praise report(s) will be sent to you via email. It will look like this:**

Hi there.

Here's your praise list for the period - 04/09/2017 - 01/10/2017 for the selected classes.

The report shows you students who have completed two or more lessons or quizzes in each week of the selected date range.

The final list shows all students who have done their work in all of the weeks. These students are super stars and deserve your praise!

Happy teaching!

Bedrock Learning.

#### WEEK: 04/09/2017 - 11/09/2017

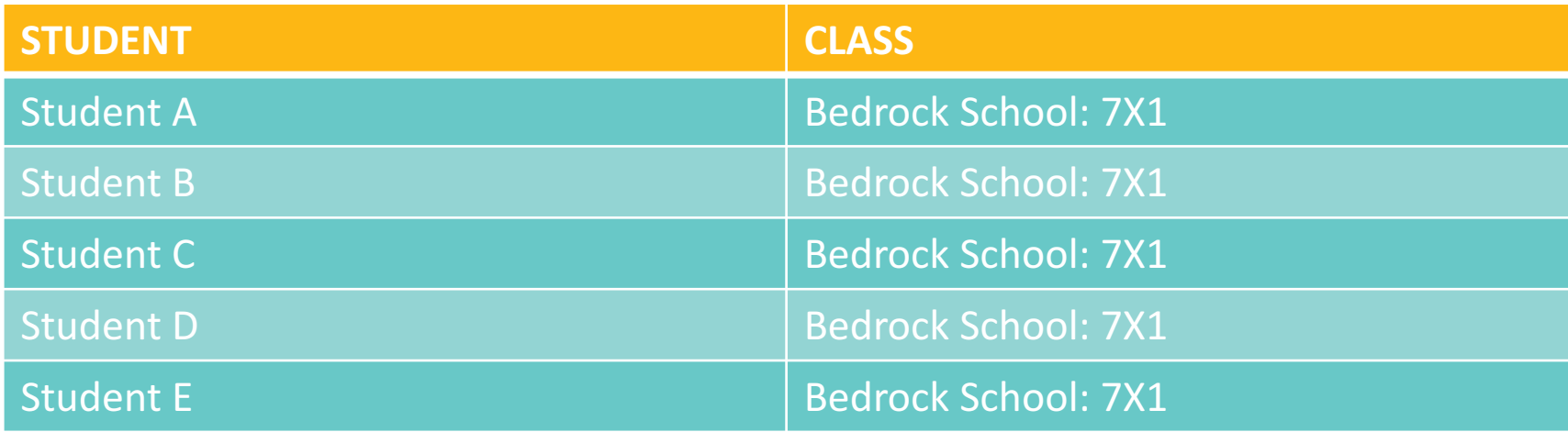

• **At the end of your praise report you will see this (if you set the time period as more than one week):**

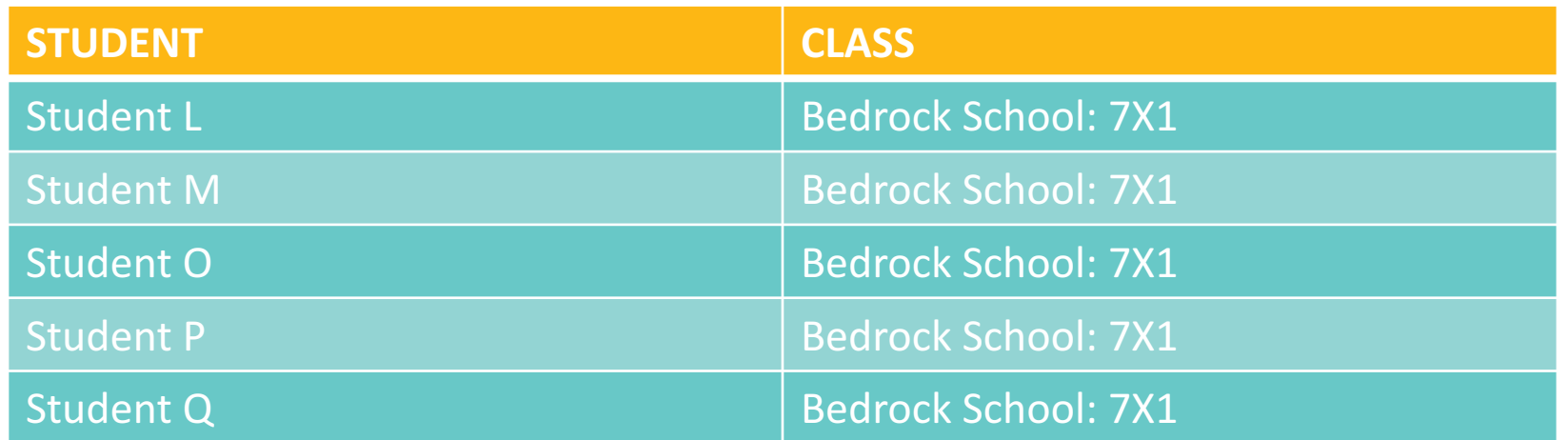

#### Students who have completed the goal every week during this time period.

- **The aim for you and your students is to get them onto this list. This means they are consistently completing set work, and deserve praise.**
- **The longer the time period, the greater their achievement and commitment!**

# **Next: click sanction then Request report 10 see your sanction report**

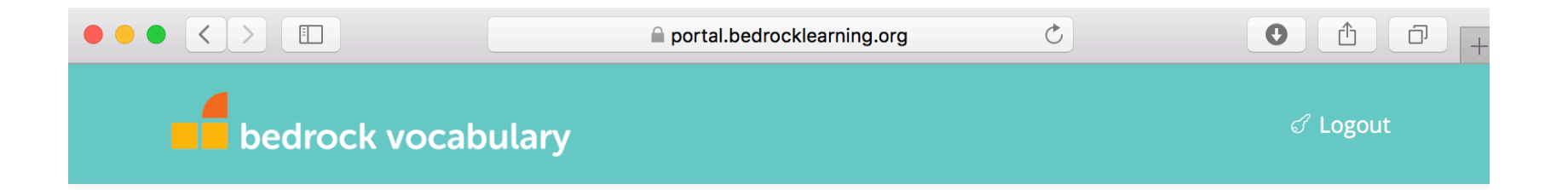

#### **Welcome Group Leader**

Your class: Demo Class

Please select the data you would like to see: Praise & Sanction ♦

Praise and Sanction Report

Select which report style: Report A  $\div$ 

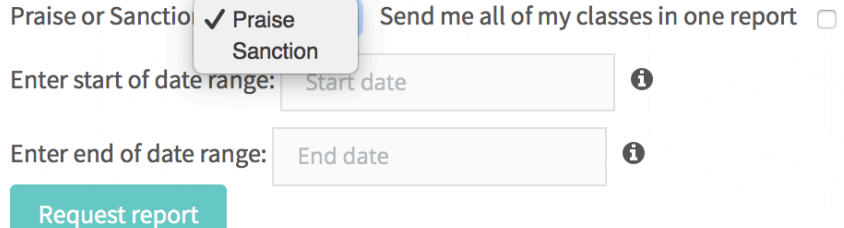

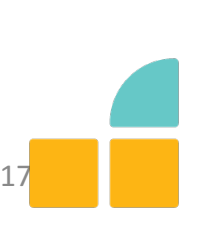

# **Your sanction report/s will be sent to you via email. It will look a little like this:**

Hi there,

Here's your sanction list for the period - 25/09/2017 - 01/10/2017 for the selected classes.

The report shows you students who have not completed two or more lessons or quizzes in each week of the selected date range.

The final list shows all students who have not completed their work in all of the weeks. These students are underperforming and require your attention.

If you require any support, feel free to contact us.

Bedrock Learning.

#### WEEK: 25/09/2017 - 02/10/2017

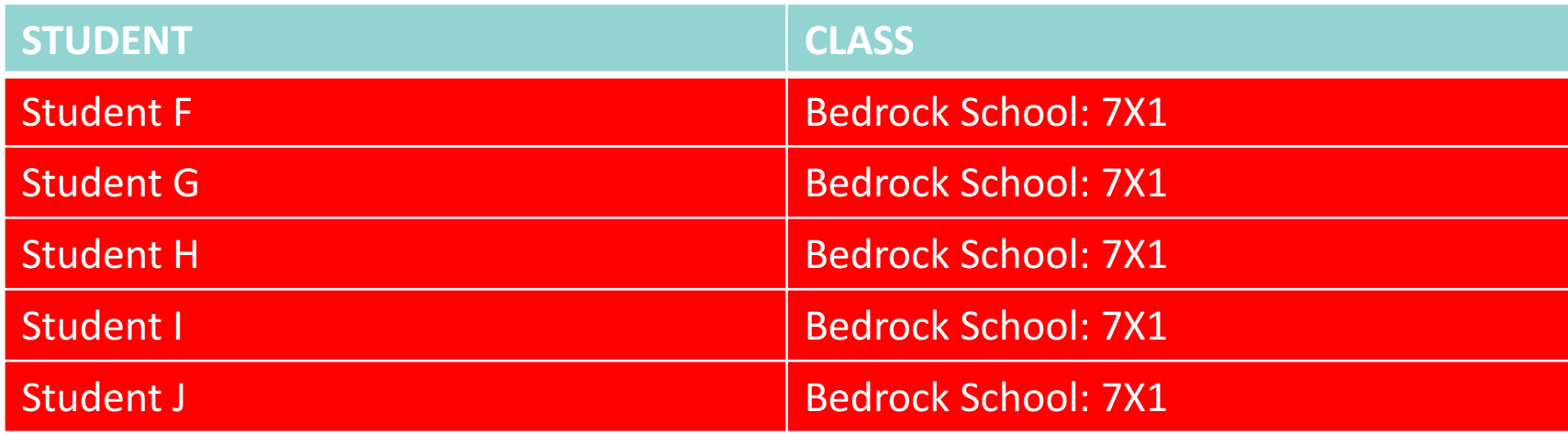

# **What is a sanction report?**

- **The sanction report is a list of students who have not completed 2 lessons and/or pre and post-tests in any of the weeks you have selected.**
- **Use the sanction report to know which students you need to talk to.**
- **At the end of your sanction report you will see this (if you set the time period as more than one week):**

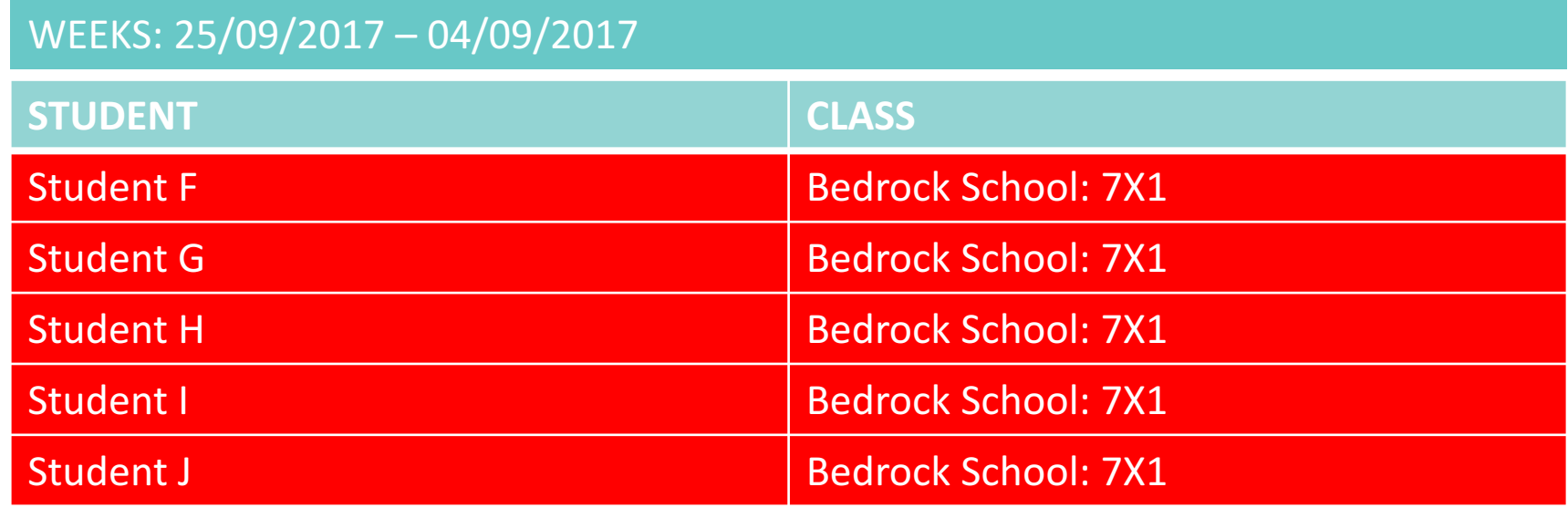

Students who have failed to achieve the goal every week during this time period.

• **This is a list of students who are not completing the work set for them week on week.** 

**REPORT B : Lesson completion report This report, under the praise and sanction heading, provides you with a full list of students and how many lessons they have each completed. It disregards pre and post-tests.** 

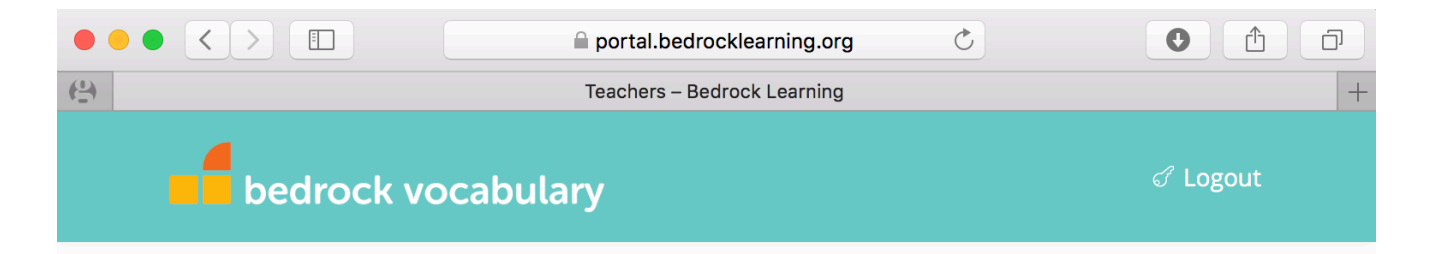

#### Welcome Group Leader

Your class: Demo Class Please select the data you would like to see: Praise & Sanction ♦ Praise and Sanction Report **Report A** Select which report styl  $\sqrt{ }$  Report B Send me all of my classes in one report  $\Box$ Enter start of date range: Start date  $\bullet$ Enter end of date range: End date  $\mathbf 0$ **Request report** 

# **Your lesson completion report will look like this:**

#### Hi there.

Here's your lesson completion report for the period 04/09/2017 - 05/11/2017 for the selected classes.

The report shows you how many lessons students have completed in each week of the selected date range.

Students should be completing two lessons a week to guarantee regular exposure to aspirational texts and language.

#### Happy teaching!

#### **Bedrock Learning**

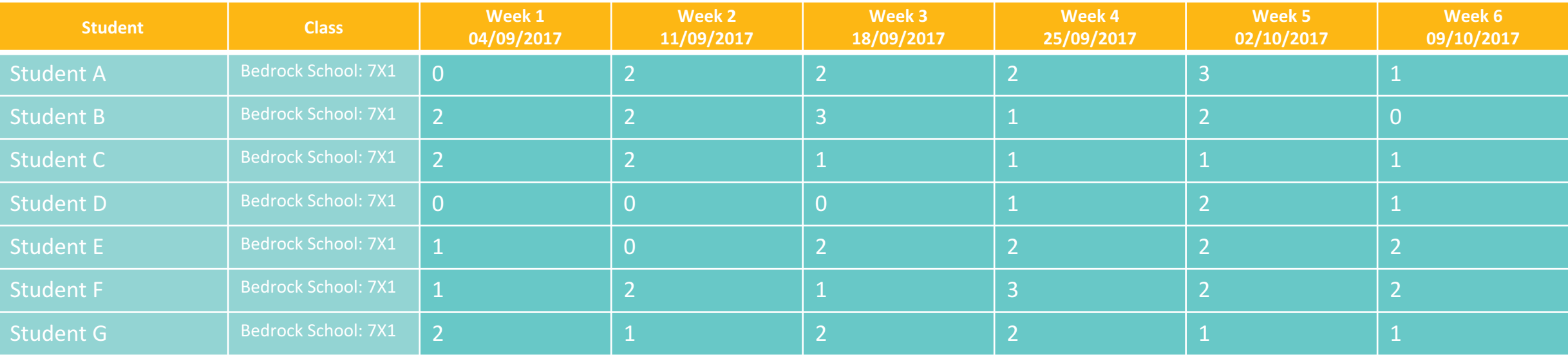

-This report allows you to see how many lessons individual students have completed each week. This report does not include pre or post-tests.

# **C. Recent activity report/weekly report**

• **Once you click on the recent activity button, you will see this screen:**

#### **Welcome Group Leader**

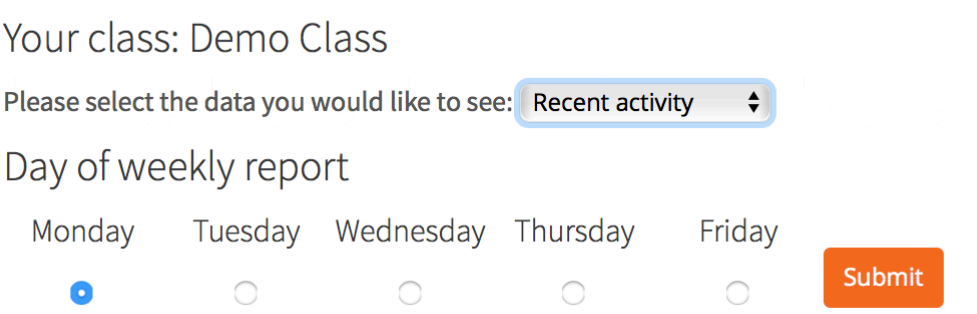

- **This allows you to pick which day of the week you would like to receive your weekly report on. You do not need to change this unless you would like to change the day you receive the report.**
- **Press submit and your weekly report will be sent to you on your chosen day.**

**Below** the day of week selection you will also see an instant report of your class' most recent activity:

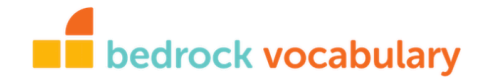

### Name of your school: class: Progress Report<br>29th Sep 2017 to 6th Oct 2017

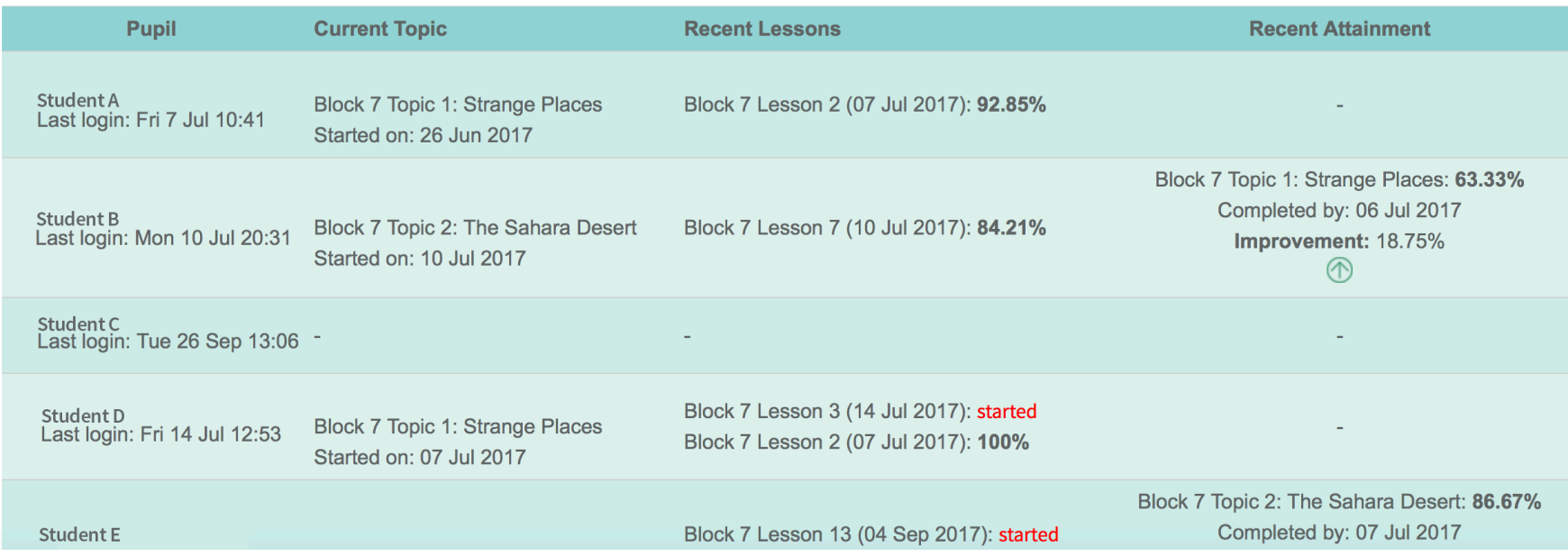

# **Your recent activity report:**

#### **What you will see:**

- Student name -
- Their most recent log in time
- What topic and block they are on
- What lessons they have passed or started-
- Their attainment in the most recent topic and post-test score

#### $\blacksquare$  bedrock vocabulary

### Name of your school: class: Progress Report<br>29th Sep 2017 to 6th Oct 2017

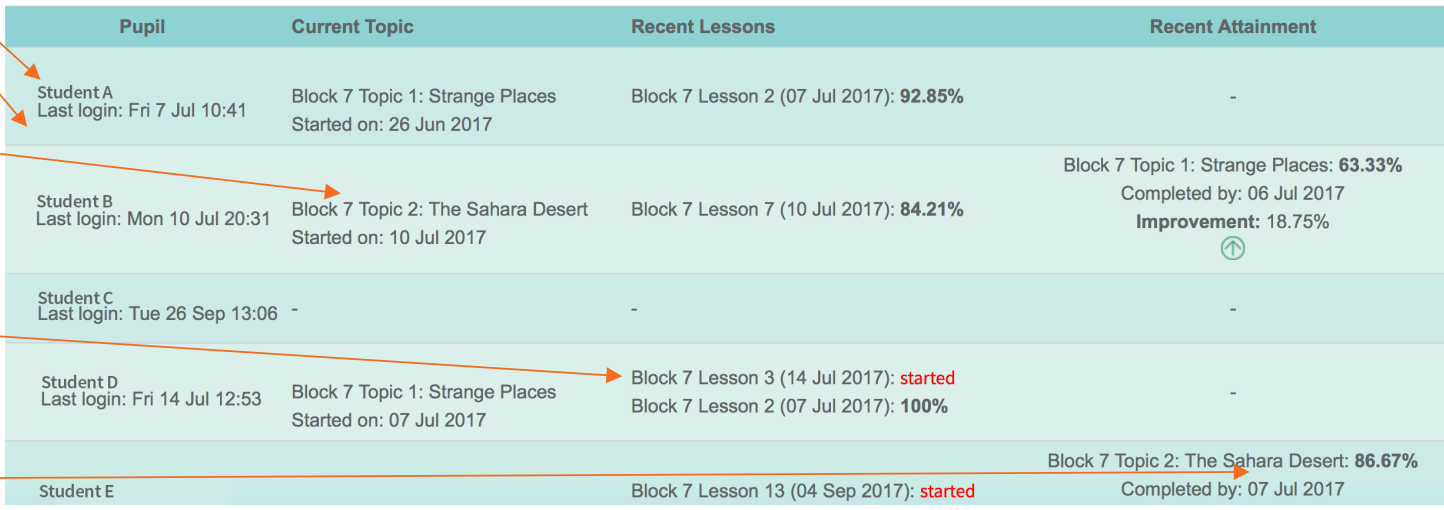

# **What to do with this information:**

- **- Use this information to provide further vocabulary instruction based on the words in the topics your students are currently working on.**
- **- Our vocabulary posters embed each taught word alongside their topic title.**
- **- E.g if a student is struggling with some of the words from Block 7 Topic 3: Richard Branson – why not display a copy of this poster?**
- **- Use the word level data to fill in some generic vocabulary notebooks sheets** 25

### **BLOCK 7 TOPIC 3 Richard Branson**

humble accumulate *acquire* innovation ambition knack calculate maximum capital negotiate **combine** plan prejudice compute research controversy design strive dominate subordinate eclipse superior support economy esteem unique vital excel former **VOW** 

# **4. Weekly progress report:**

• **This is the report you will be sent weekly, on a day of your choice (p. 12)** 

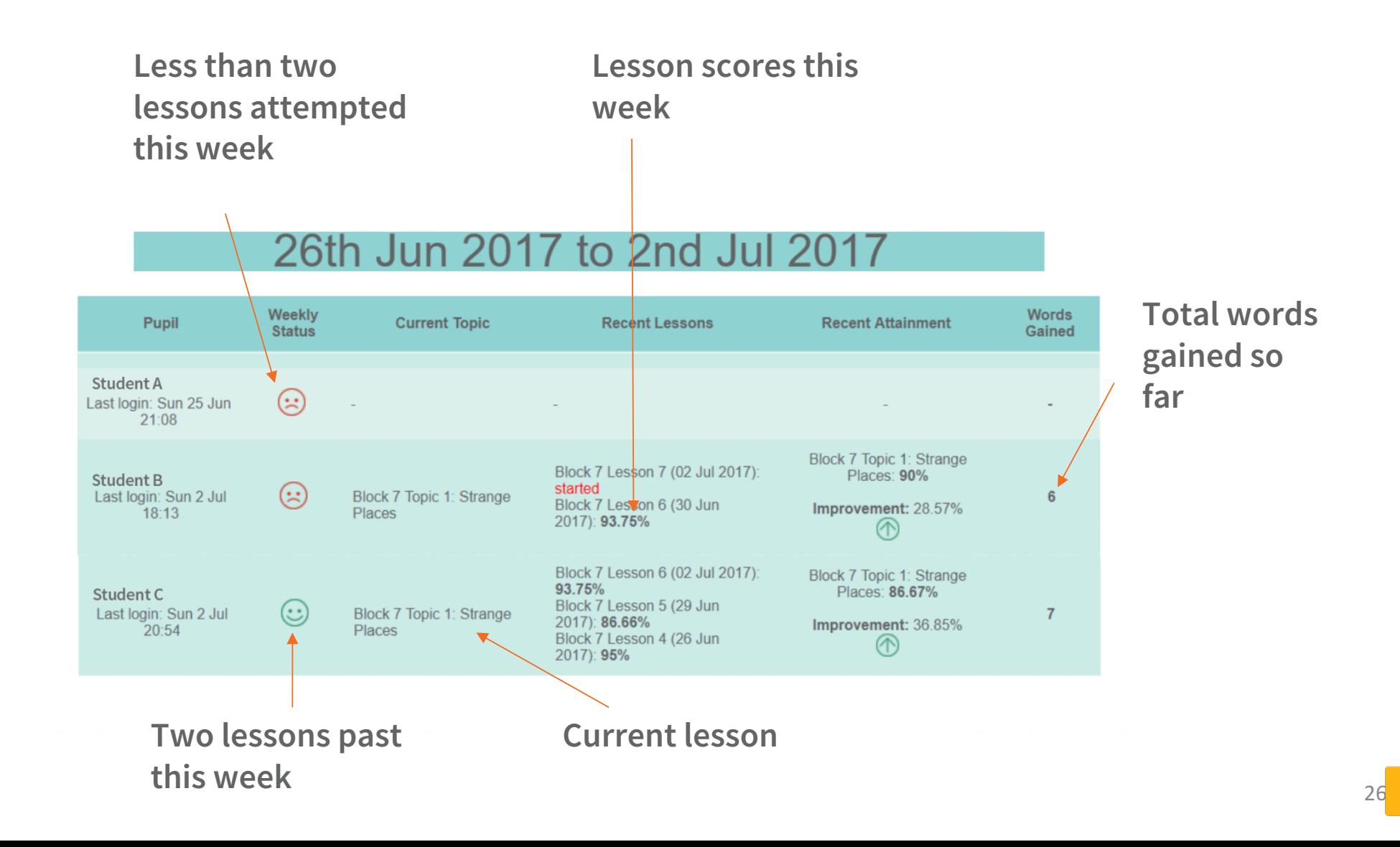

### **How to control the drip feed function on Bedrock: Whole class**

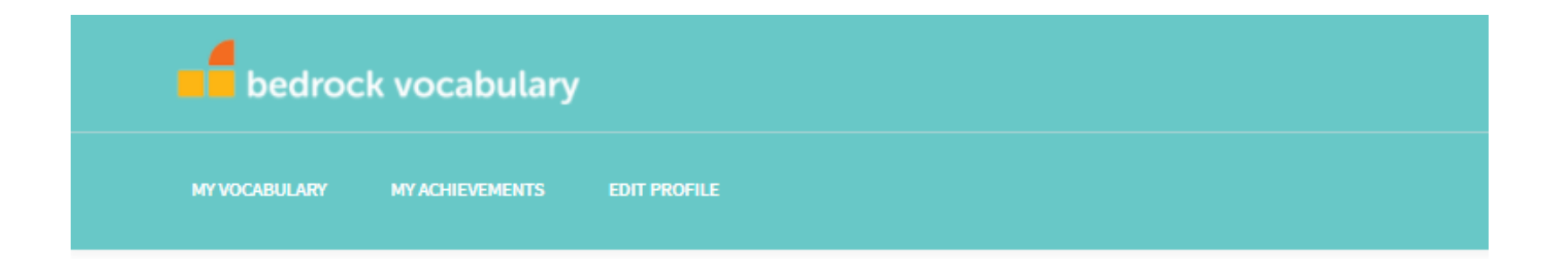

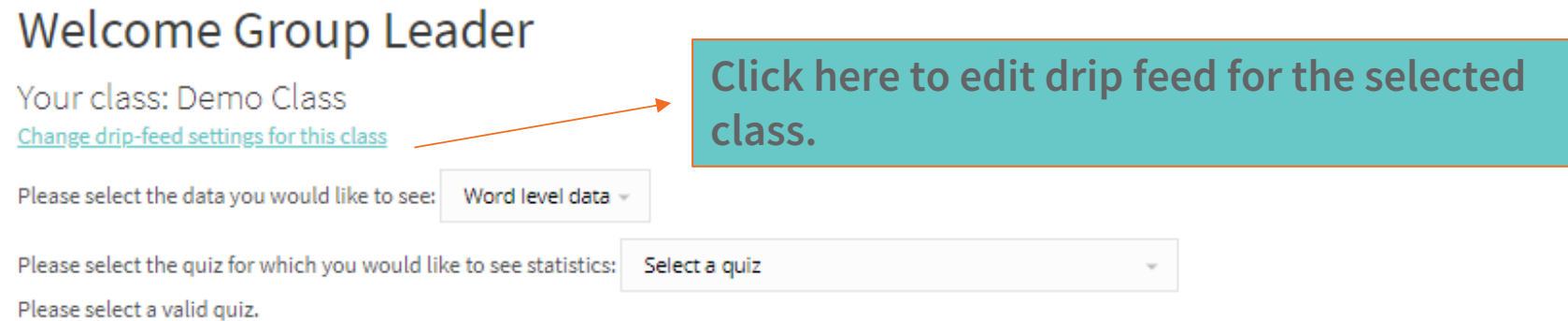

### **How to control the drip feed function on Bedrock: Whole class**

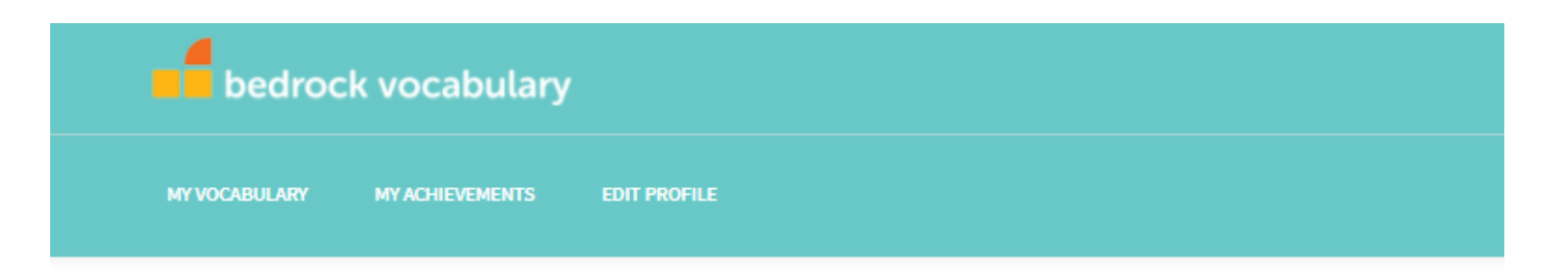

#### Welcome Group Leader

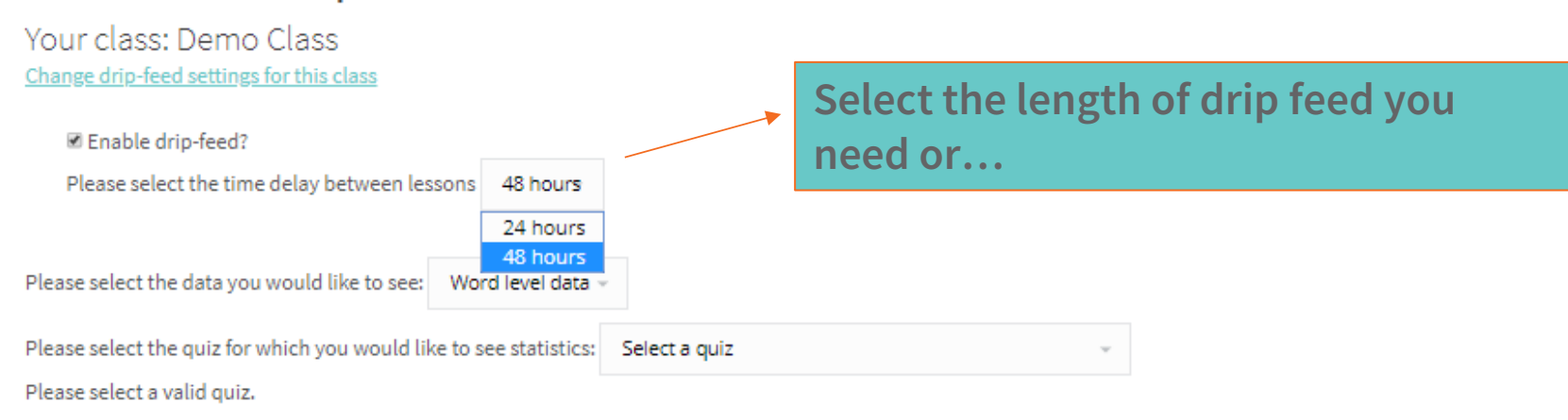

### **How to control the drip feed function on Bedrock: Whole class**

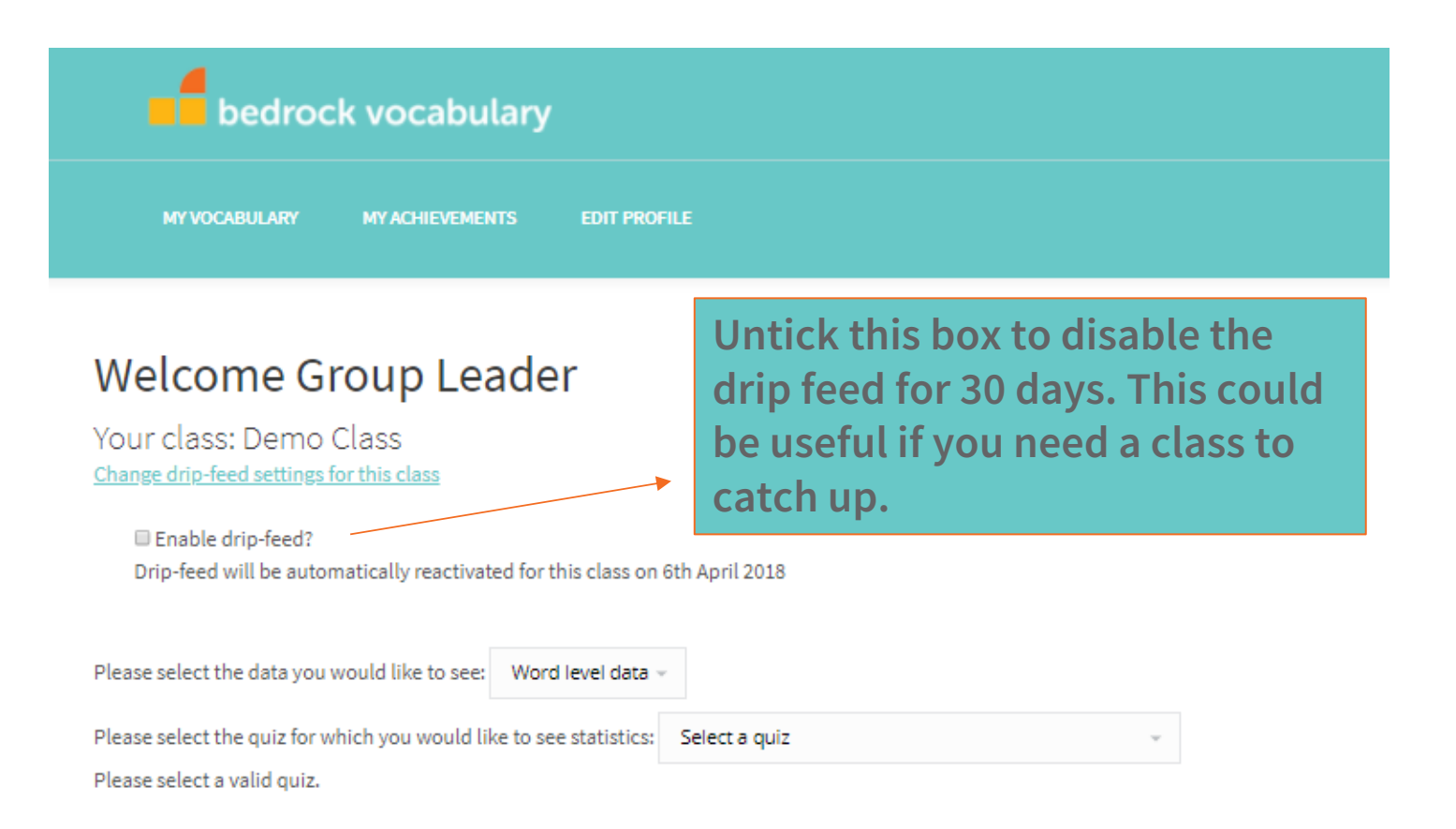

### **How to control the drip feed function on Bedrock: Individual students**

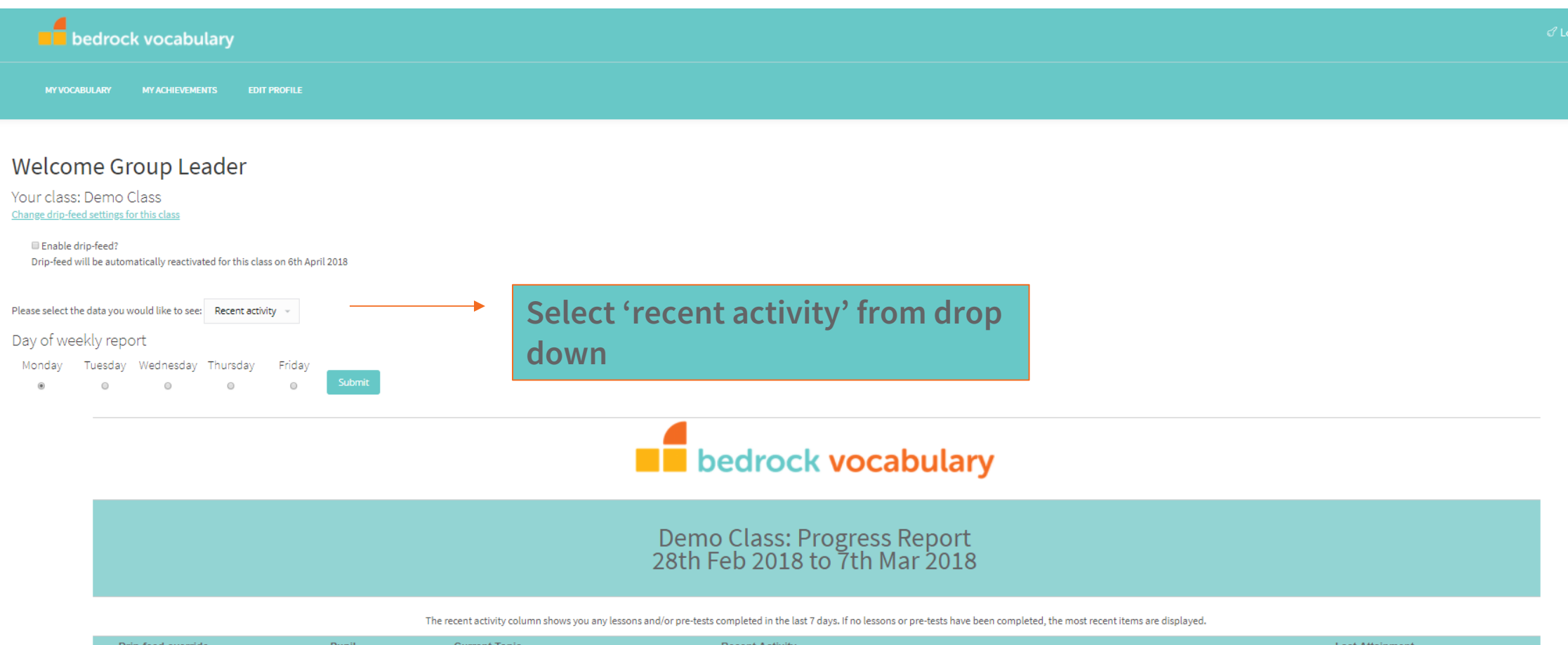

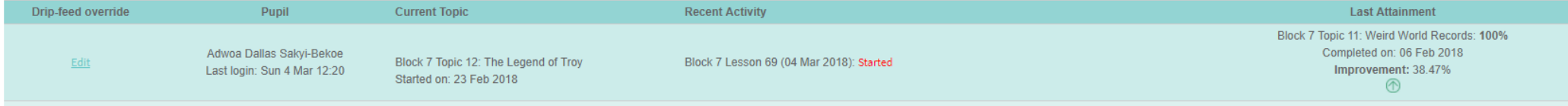

### **How to control the drip feed function on Bedrock: Individual students**

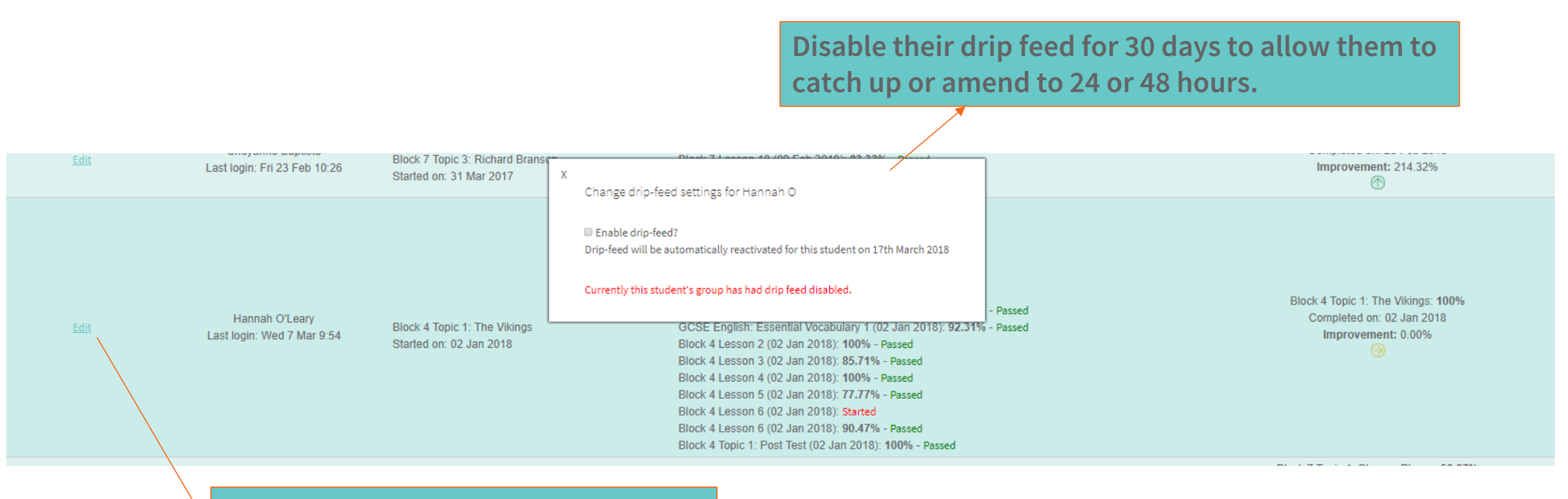

**Click 'edit' for the individual student**

# I bedrock learning

**www.bedrocklearning.org**

**Happy teaching!**